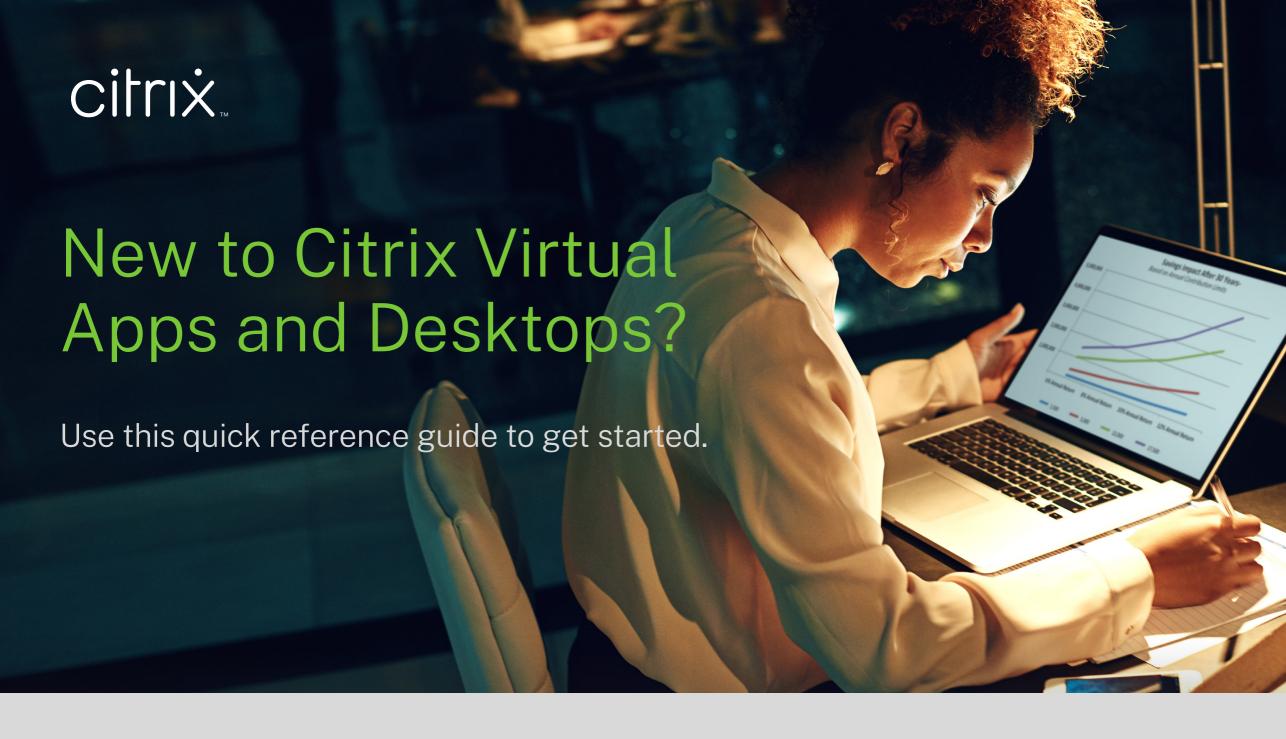

## Download and install the app

Citrix Workspace app provides simple, seamless access to your applications and data across your device of choice. **Download the latest version now**.

Tip: For additional information on how to install the Citrix Workspace app, **read this user guide**.

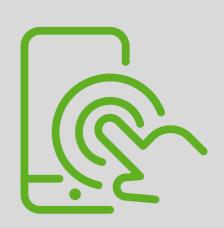

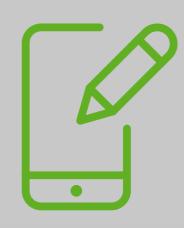

## Sign in

Enter your credentials to access published applications and desktops.

## Launch your apps and desktops

Access applications via the Apps tab or browse to search. To launch, simply click on the icon. For virtual desktops, select the Desktops tab and click on the icon to launch.

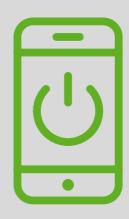

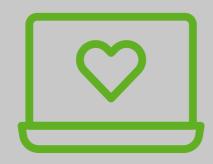

## **Customize your settings**

Star your most frequently used apps or desktops as "favorites" for quick and easy access.

Now you're ready to start getting work done your way.